# **МИНИСТЕРСТВО КУЛЬТУРЫ** КАБАРДИНО-БАЛКАРСКОЙ **РЕСПУБЛИКИ**

**Инструкция по работе с сайтом ГМУ www.bus.gov.ru**

*1. Зайти на сайт www.bus.gov.ru* 

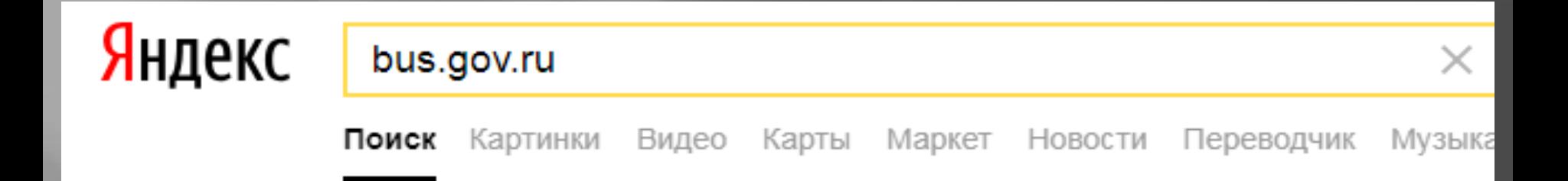

#### Государственные муниципальные учреждения bus.gov.ru v

Государственный сайт с информацией о государственных муниципальных учреждениях. Можно производить поиск в реестре учреждений по названиям, видам услуг, карте, ключевым словам. Также присутствуют аналитические отчёты об... Читать ещё >

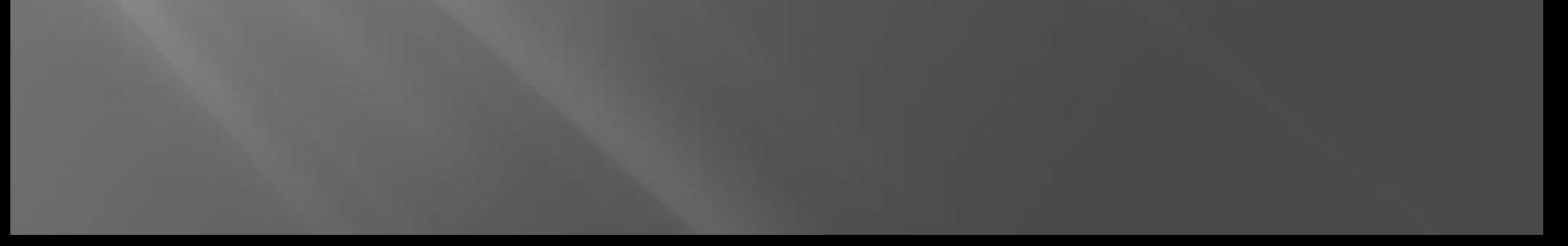

*2. Выбрать регион* 

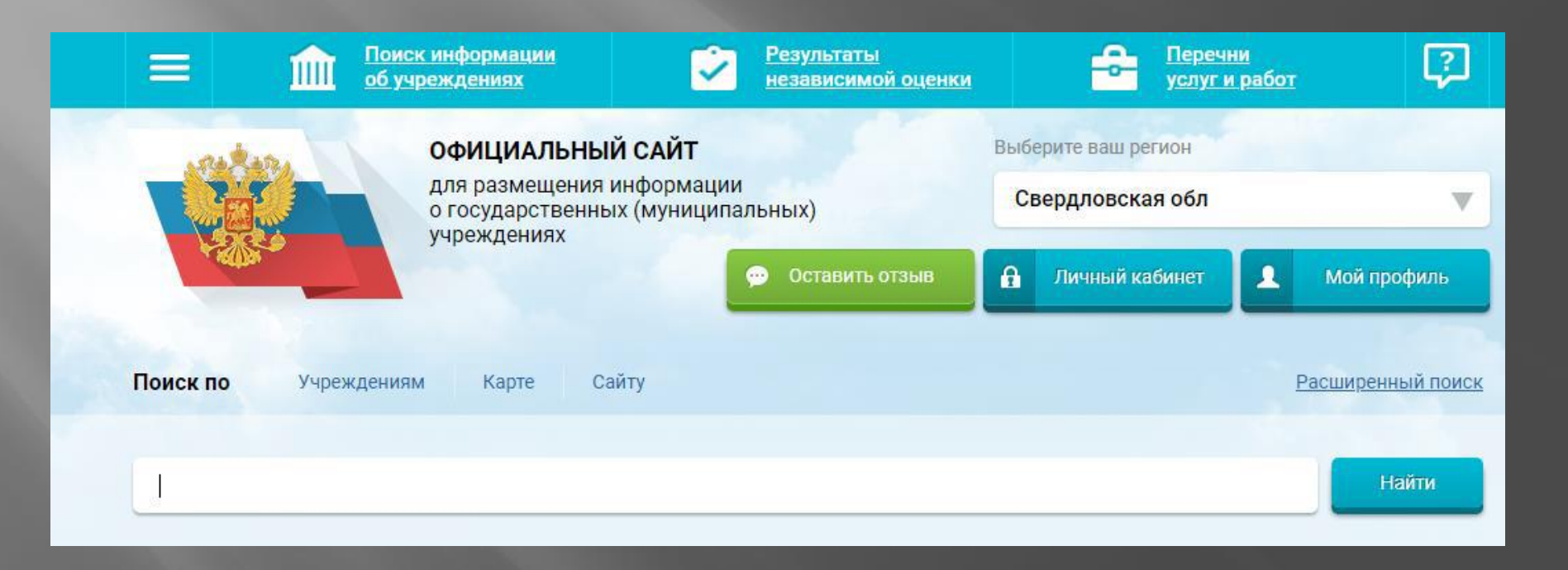

*3. В строке поиска набрать наименование организации* 

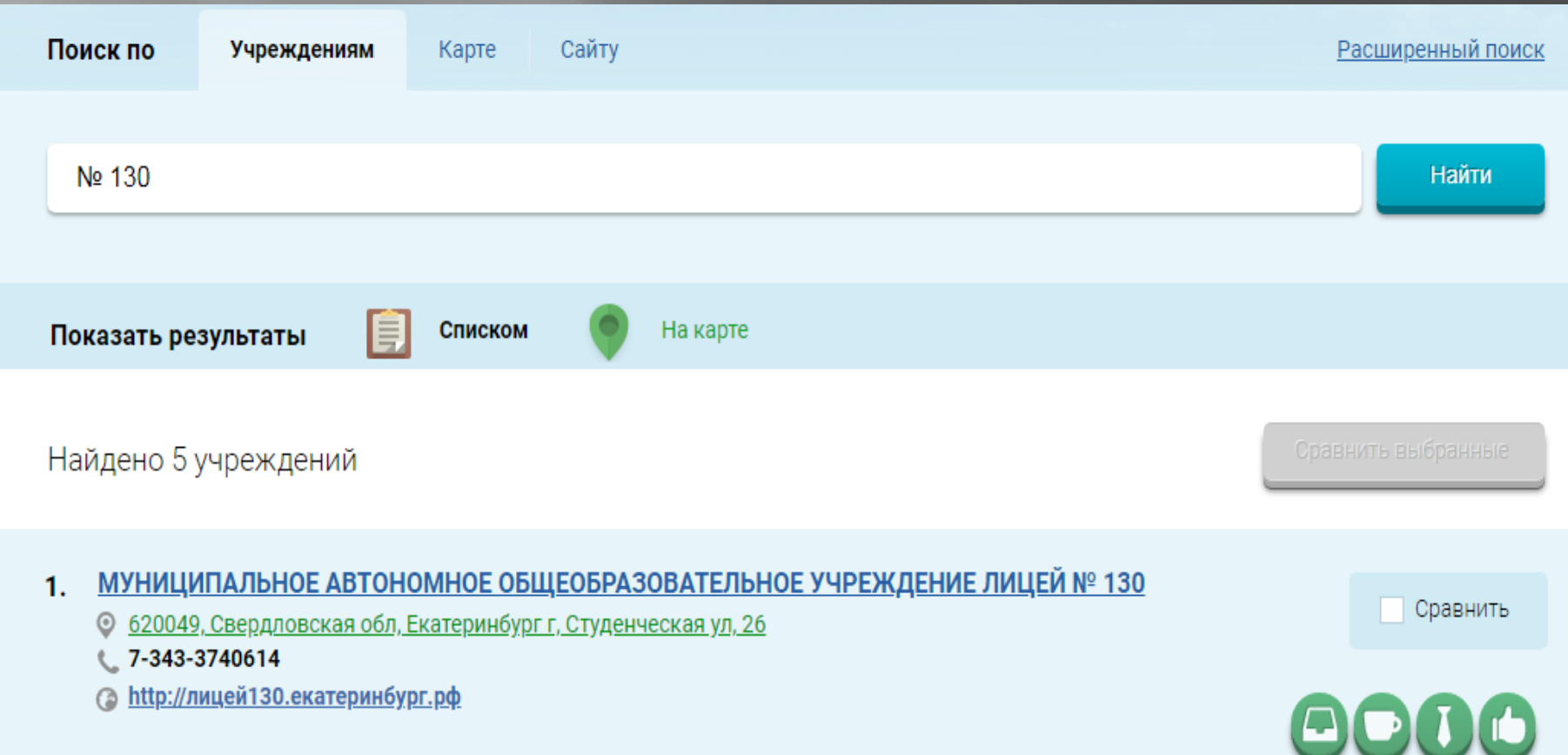

*4. Выбрать вкладку «Оценить»* 

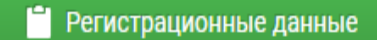

■ Подробная информация

• Оставить отзыв

• Оценить

*4. В появившемся окне поставить оценку (по шкале от 1 до 5)* 

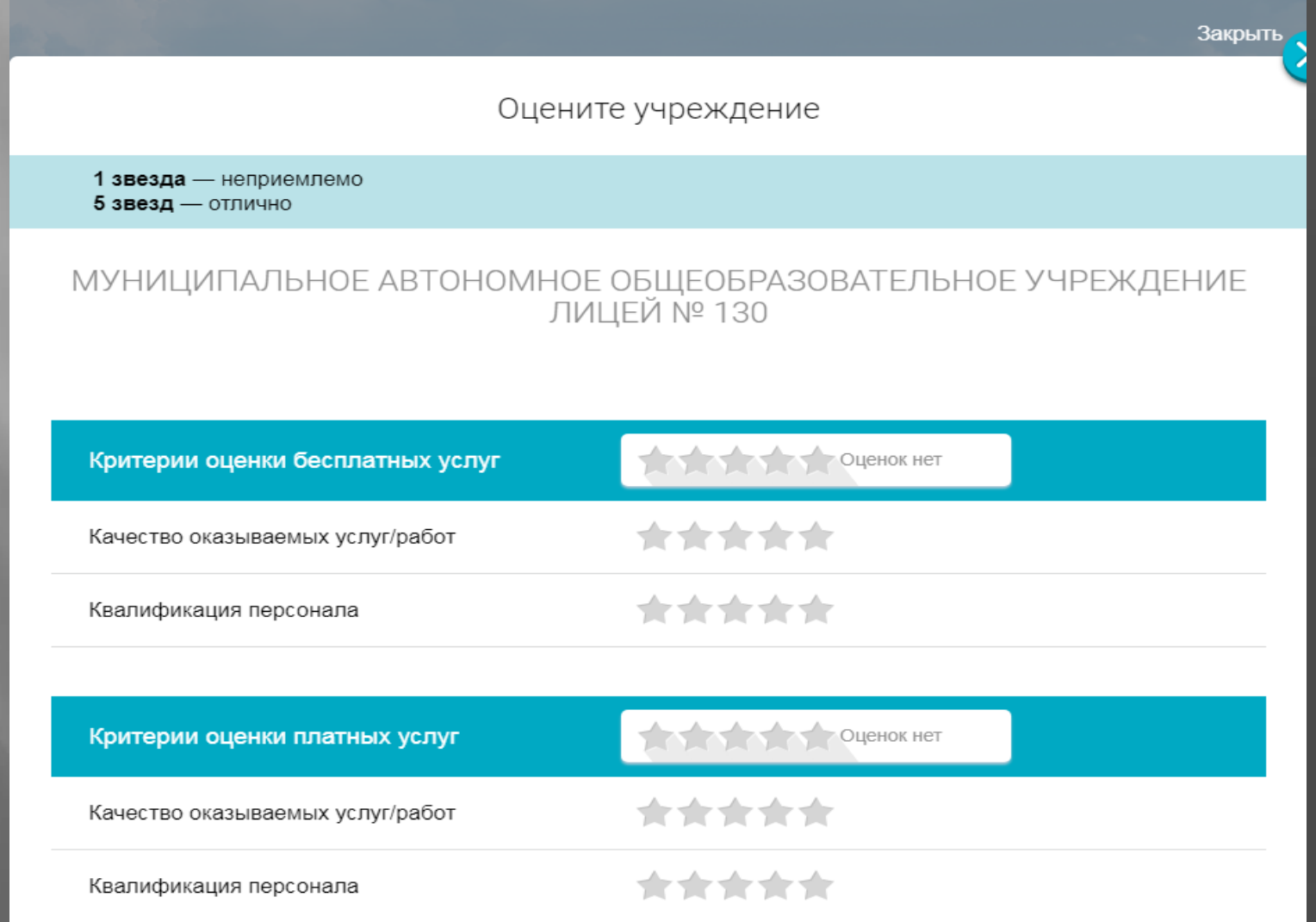

*6. После выставления оценок по выбранным критериям необходимо ввести символы с картинки и выбрать кнопку «Оценить»* 

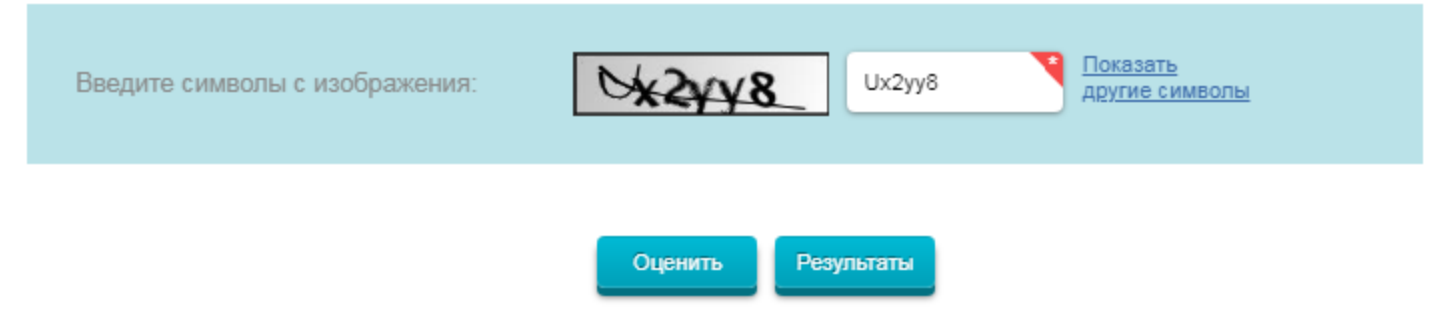

*1. Зайти на сайт www.bus.gov.ru* 

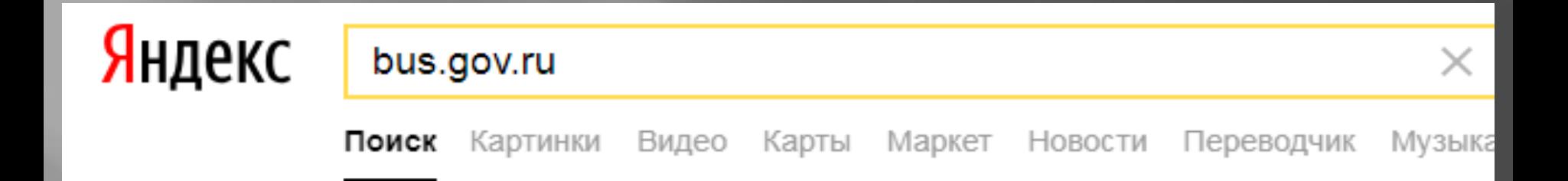

#### Государственные муниципальные учреждения bus.gov.ru v

Государственный сайт с информацией о государственных муниципальных учреждениях. Можно производить поиск в реестре учреждений по названиям, видам услуг, карте, ключевым словам. Также присутствуют аналитические отчёты об... Читать ещё >

*2. Выбрать регион* 

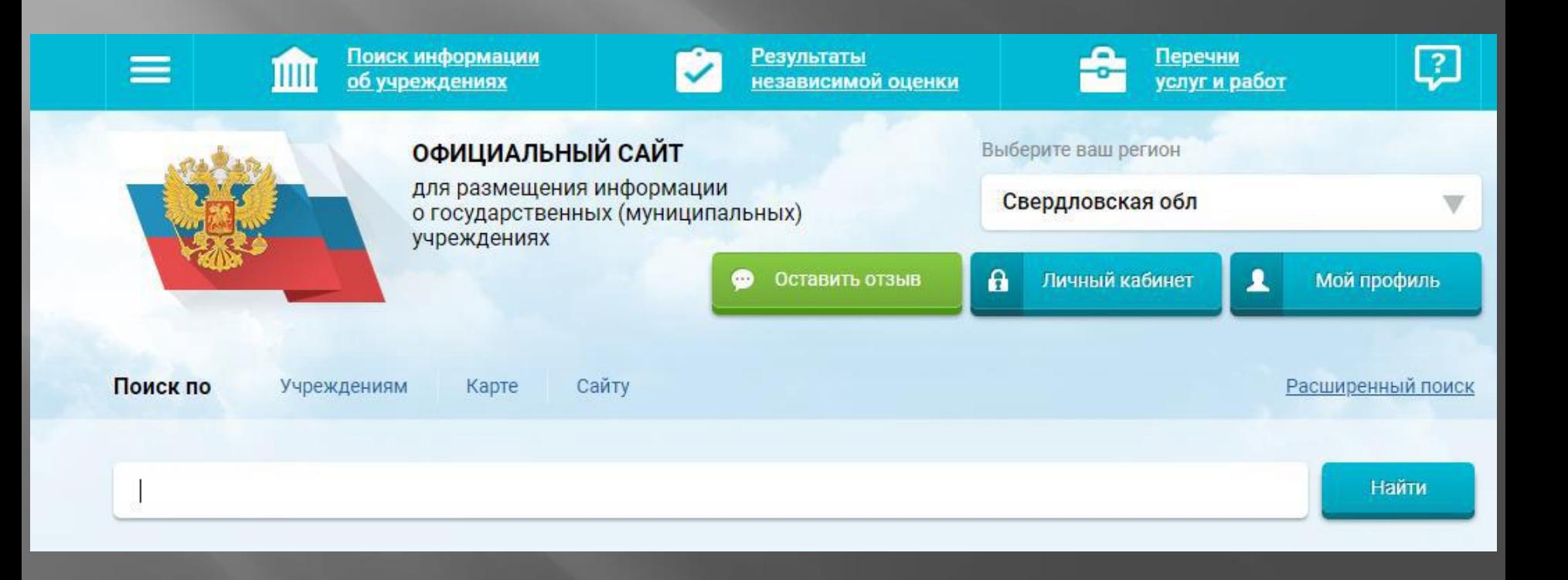

#### *3. В строке поиска набрать наименование организации*

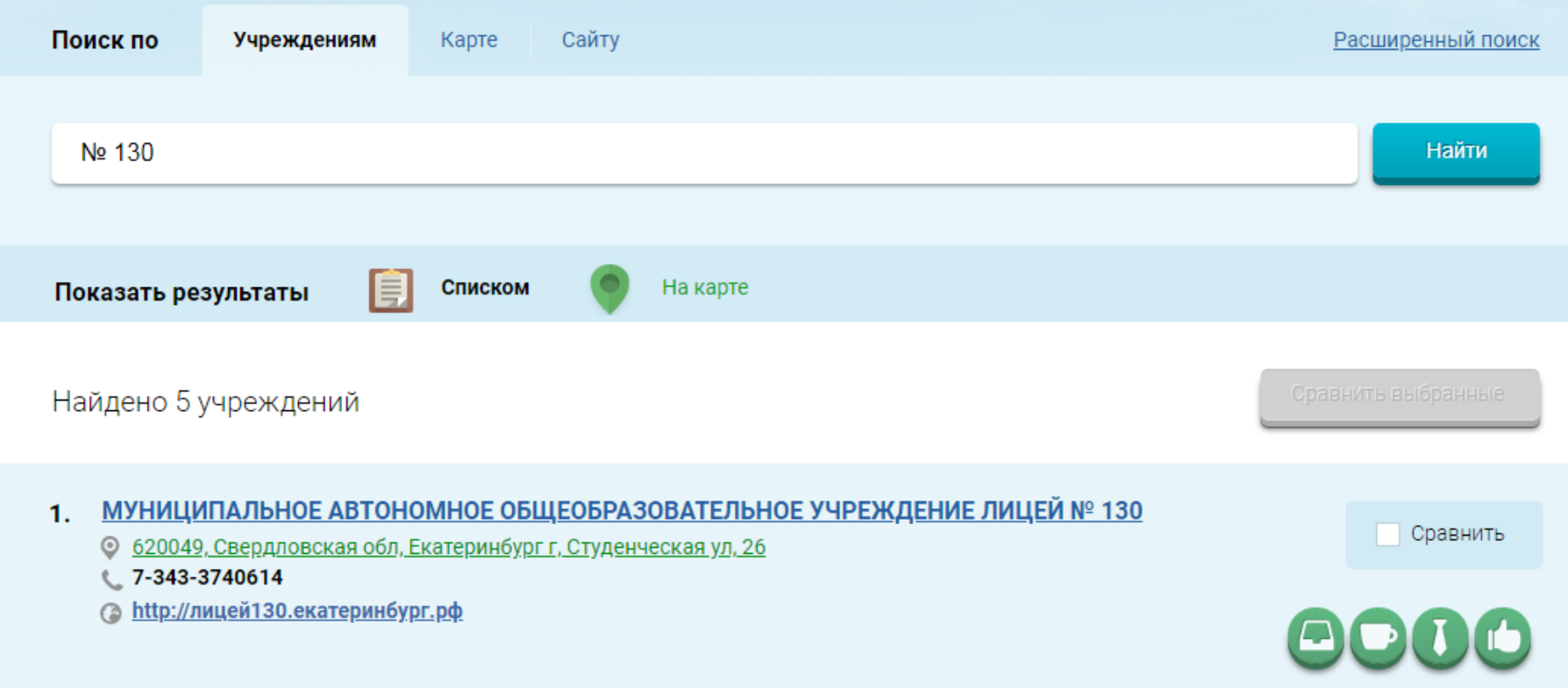

*4. Выбрать вкладку «Оставить отзыв»* 

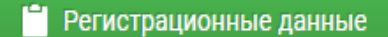

Подробная информация 目

Оставить отзыв  $\bullet$ 

• Оценить

*5. В случае появления окна «Политика безопасности», отметить пункт галочкой и выбрать «Оставить отзыв»* 

#### Выбрать вкладку «Оставить отзыв»  $3.$

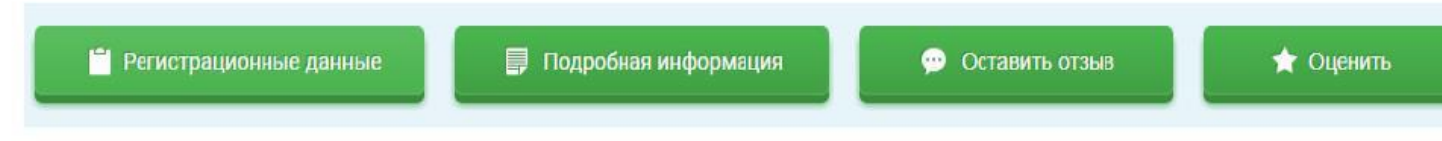

4. В случае появления окна «Политика безопасности», отметить пункт галочкой и выбрать «Оставить отзыв»

#### **ПОЛИТИКА**

формирования отзывов на официальном сайте для размещения информации о государственных и муниципальных учреждениях в информационно-телекоммуникационной сети «Интернет» www.bus.gov.ru

◆ Я прочел и согласен с условиями политики формирования отзывов

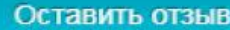

#### Оставить отзыв

Данное обращение не является обращением гражданина в соответствии с Федеральным законом от 02.05.2006 г. № 59-ФЗ «О порядке рассмотрения обращений граждан Российской Федерации», а является способом повышения открытости и доступности информации о качестве оказания услуг организациями социальной сферы.

Обратите внимание, что введенный отзыв будет отображаться всем пользователям сайта. Ваша электронная почта скрыта от пользователей сайта и необходима только для уведомления об опубликовании и получения ответа на отзыв.

Отзыв об организации: МУНИЦИПАЛЬНОЕ АВТОНОМНОЕ ОБЩЕОБРАЗОВАТЕЛЬНОЕ УЧРЕЖДЕНИЕ ЛИЦЕЙ № 130

*6. Заполнить форму* 

Представьтесь, пожалуйста Электронная почта Ваш отзыв о результатах Ла **Her** независимой оценки качества оказания услуг в социальной cdepe? Заголовок отзыва (Максимальное количество символов 300) Тип отзыва • Положительный Отрицательный Пожелание Текст отзыва (Максимальное количество символов 4000) Осталось: 4 000 символов Показать <del>uveb5a</del> Введите символы с изображения другие символы Отменить Отправить